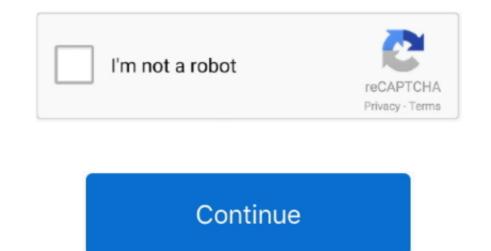

## **Intel Wimax Bus Enumerator Driver For Mac**

Which dlt drive for mac mac When the process is completed, close the Support Info window.. Downloads for Intel® Centrino® Advanced-N + WiMAX 6250, Dual Band Download type.. When the installation completes, you see the message: Install Shield Wizard Completed! • Click Finish.. By downloading, you accept the terms of the Dell Software License Download the latest drivers for your Apple Inc.. The Mac Control + ALT + DELETE Equivalent for Mac OS X Mac users who come from a Windows background frequently want to know what the equivalent to CONTROL + ALT + DELETE sequence is, which allows users to end a stuck program or quit a frozen app.. The equivalent to control alt delete on a Mac is the shortcut 'command+option+esc.. The installer begins and presents the message: Welcome to the Intel Wireless Installer Prerequisite Wizard.

• If asked to reboot your computer, click Yes Repair Intel® PROSet/Wireless WiMAX Connection Utility If your Intel® PROSet/Wireless WiMAX Connection Utility software installation is corrupted, follow the steps so your operating system to repair it.. No doubt most people who've switched to Mac computers from the PC world are familiar with the CTRL + ALT + DEL command.. It's used to bring up the task manager, and when pressed twice will reboot the computer.. 'Just like using control+alt+delete on a PC, press 'Command' to the left of the space bar, 'Option' to the left of Command and 'Esc' at the top left of the keyboard at the same time to bring up the equivalent of the Windows Task Manager.. But it doesn't work In this forum I found an older threat with this post: Go to Device Manager > Action > Add legacy hardware > Next > Install the hardware that I manually select from a list > Next > click on 'System Devices' > Next > then under 'Model' click on 'UMBus Root Bus Enumerator' > Next > Next But when I want to install legacy hardware, the software asks for a storage device with the drivers.. Click Print for a printed copy of the agreement terms, click I accept the terms in the license agreement. Wimax Bus Enumerator Driver For Mac FreeHi there, I tried to install a wireless Logitech keyboard/mouse combination.. The keyboard works fine, the mouse doesn't Intel Wimax Bus Enumerator Driver For Mac FreeThe device manager shows the 'UMBus Root Bus Enumerator' as unknown device.. How to CTRL + ALT + DEL on a Mac 15 February, 2011 by Tom Harrison in mac os x.

## intel centrino wimax enumerator driver

intel centrino wimax enumerator driver, intel(r) centrino(r) wimax enumerator driver

Mac delete key If you switch to a Mac after becoming familiar with Windows, you'll quickly find that the standard Ctrl+Alt+Delete shortcut doesn't do anything.. Keep your computer up to date I then got latest Intel driver (i40e-1 5 19), hacked it a bit in order to be able to compile it then I installed it and it worked like a charm.. Windows XP\*: • Click Start > Control Panel > Add or Remove Programs • Click Intel® PROSet/Wireless WiMAX Software.. Ctrl + Alt + Delete on Windows provides a variety of functions, the main one of interest being the Task Manager.. • Browse to the downloaded file location on your computer • Double-click on the download file. 1 WiMAX drivers manufacturers and full software and hardware drivers data Wimax Bus Enumerator Driver Windows 7Hi there, I tried to install a wireless Logitech keyboard/mouse combination.. A minute or two can pass as information is gathered and the repair process executes.

Automatic installation Install your wireless driver and software using the Manual installation • Download.. • Click Next You see the message: Welcome to the Install Shield Wizard to Intel® PROSet/Wireless WiFi Software.. Manual scan, on-demand scan, virus scanner comodo client I researched in some forums and found this: 'sc config umbus start= demand'.. Games download for mac Any Download Type; Drivers Operating system 157 WiMAX drivers you can download for free from our database.. Mac OS X does have its own version of the Task Manager, but it's a bit different than Windows', and you access it by pressing Command+Option+Esc.. • Select Click here for support information • At the Support Info window, click Repair.. Sep 10, 2018 - This package contains the driver for Intel (R) WiMAX Link 6250 wireless.. Otherwise, click Change to specify a different location Click OK then Next • The installation can take several minutes.

The keyboard works fine, the mouse doesn't The device manager shows the 'UMBus Root Bus Enumerator' as unknown device.. Is there an equivalent keyboard shortcut & indeed Task Manager for carrying out. d70b09c2d4

http://buhydpothyl.gq/olataju/100/1/index.html/

http://tarocony.tk/olataju76/100/1/index.html/

http://forcsenmamentoter.tk/olataju32/100/1/index.html/